## **Wikispaces Journaling**

You will go to **www.msrumford.wikispaces.com.** Log in and go to the home page for the weekly questions. Click on link and then click discussion. This will get you started. Look on the other side for a list of command explanation. I am looking forward to a wonderful experience. Happy writing wikiers.

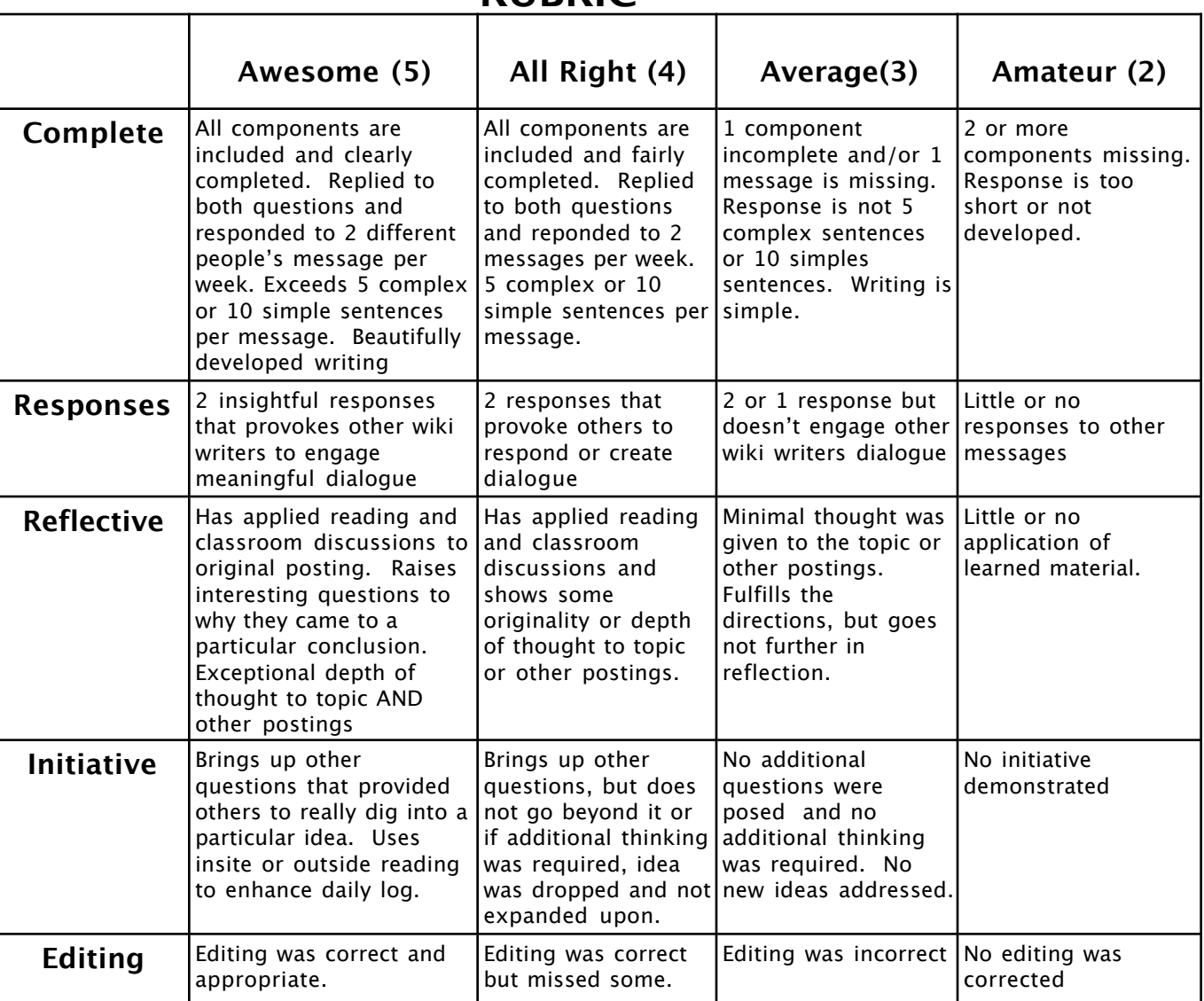

### **RUBRIC**

#### **WEEKLY REQUIREMENTS**

- **2 messages/discussions posted**
- **2 responses**
- **Edit for grammar mistakes**

# **Getting Started**

1. Read my journal top on the home page by clicking on the link

2. Click on discussion and begin writing your message (You will see other postings, please write yours first and then you can respond later.)

3. Write your message based on the posted question. (Include a subject)

4. Once you are finished writing, click on post located at the bottom right hand corner.

### **Congratulations, you are finished with posting your message NEXT.... replying to others......**

1. Read someone else's message/discussion and reply to 2 **different** people. **Note:** The first 2 responses get credit anything after that will not. If you have already completed 2 responses, please wait for the 3rd or 4th ect. to respond. Please give others a chance before you. I will read them all, but only the first 2 people get credit for the response.

#### **RULES:**

- 1. Use correct and proper English.
- 2. Be respectful and don't insult other's opinion. If you do so, you will not receive credit and you will have to post a public apology. (Remember: I see EVERYTHING!)
- 3. Message /Discussion should be a minimum of 5 compound sentences or 10 simple sentences. You will not receive credit for 1 or 2 sentences. You must think, challenge yourself, and try to get others interested in your opinion.
- 4. Have fun and really dig deep into your opinions and support your statements.

## **Commands**

- **Home** this page will have the weekly entries posted
- **Message**-this will allow you to read what others have sent you.
- **Discussion** you are able to answer the question. Once you save, it is posted for all to see.
- **Post**-this will include your message on the wiki page. Others can read, reply or edit your message
- **Reply**-the writing box to reply
- **Edit**-you can edit another person's page for grammar, spelling, capitalization or punctuation errors. (Remember, I see everything.)